## CONSULTATION DE LA BASE DE DONNÉES QS

## (Vérification de la validité du certificat QS d'une entreprise de transport)

Se rendre sur le site : http://www.qs-platform.de

N 12

 $\mathcal F$  Cliquer sur  $\boxed{\blacktriangleleft\blacktriangleleft$  pour obtenir la traduction du site en anglais

Cliquer sur le bouton «Search feed sector »

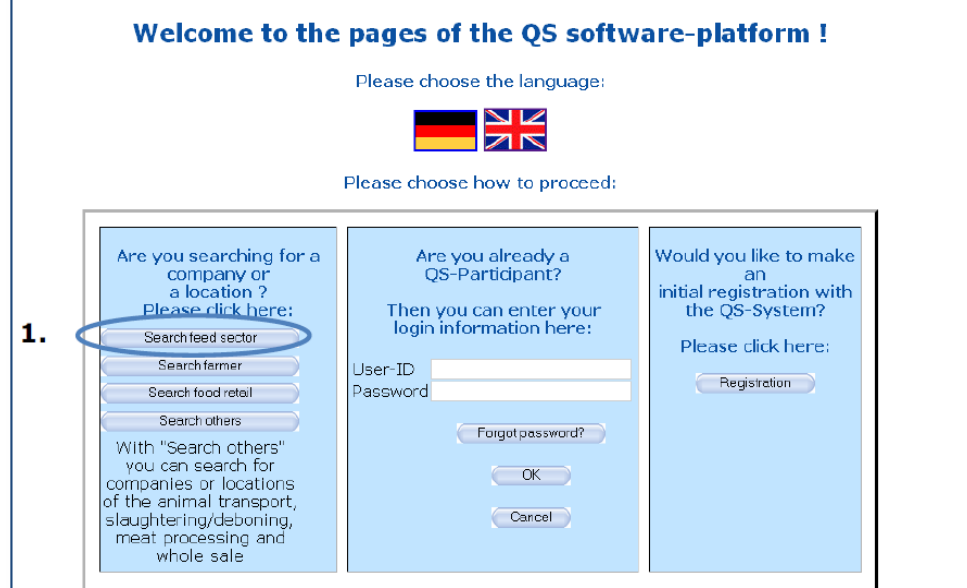

Exemple de recherche d'une entreprise de transport allemande s'appelant « ALKA » :

- 1- Saisir le nom « ALKA »
- 2- Cocher le secteur d'activité « road transport » (transport routier)
- 3- Cliquer sur le bouton « search »
- 4- Les coordonnées de l'entreprise ALKA s'affichent : cette société dispose donc d'un certificat QS en vigueur.

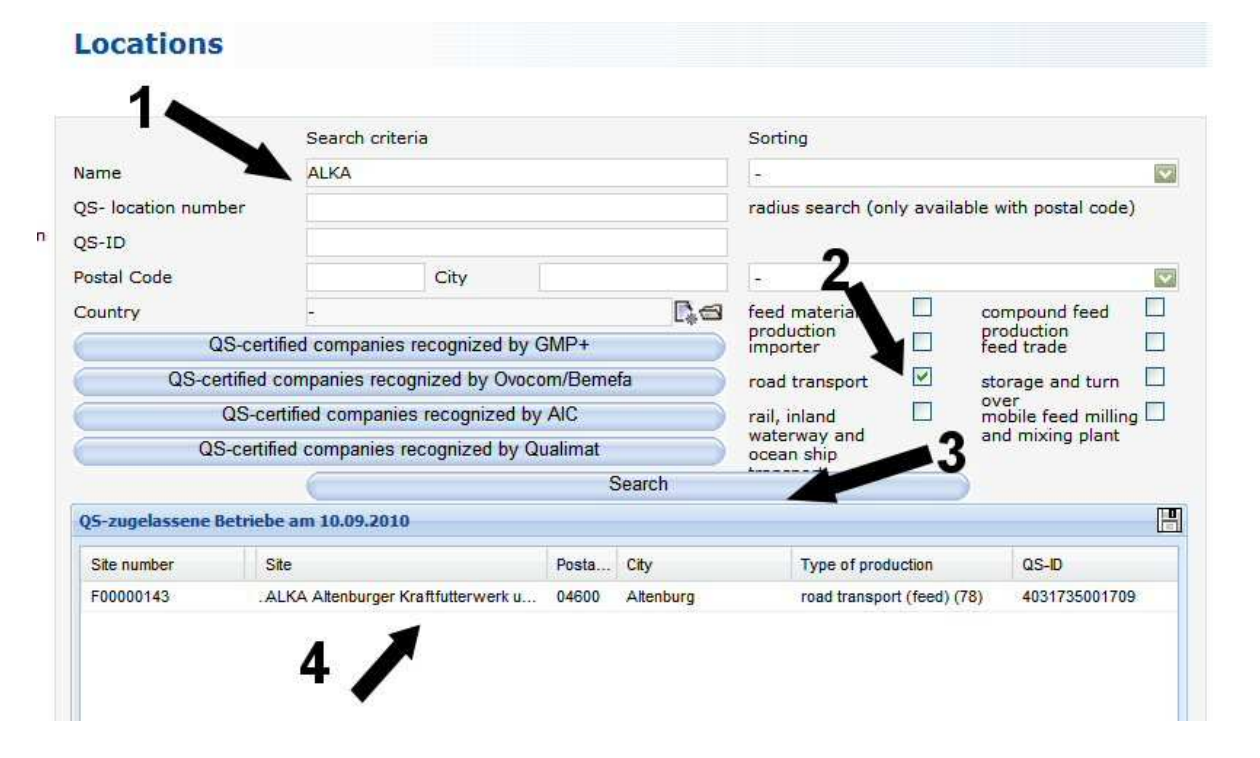